- 1 Destek Sistemi Kullanımı Nasıl Olmaktadır?
- 2 İçerikler, Sayfalar, Sözleşmeler Nasıl Düzenlenir?
- 3 İlişkili Ürünler Nasıl Birleştirilir?
- 4 Kategori Nasıl Eklenir ve Ürünlere Nasıl Tanımlama Yapılır?
- 5 Kayan Yazı Eklentisi Nedir Nasıl Eklenir?
- 6 Marka Nasıl Eklenir ve Düzenlenir?
- 7 Varyantlı Ürün Nasıl Eklenir?
- 8 Sitenizi Bakım Moduna Nasıl Alabilirsiniz?
- 9 Hızlı Satış Nedir? Nasıl kullanılır?
- 10 Kargo Fişi Şablonu Nasıl Düzenlenir?
- 11 E Ticaret Sitenizin İletişim Bilgileri Nasıl Düzenlenir?
- 12 Manşet Slayt Nasıl Eklenir?
- 13 Yeni Yönetici Hesabı Nasıl Oluşturabilirsiniz?
- 14 Barkod Numaranızı Nasıl Kişileştirebilirsiniz?
- 15 SEO Ayarları Nasıl Yapılır? Ürün Bazlı / Kategori Bazlı ve Genel SEO Ayarları?
- 16 Anasayfaya Banner Vitrini Nasıl Eklenir?
- 17 Story Modülü Nedir Nasıl Eklenir?
- 18 Jivo Chat ve Tawk to Nasıl Aktif Edilir?
- 19 Ürün Sayfasına Video Nasıl Eklenir?
- 20 Ürünlere Desi Miktarı Nasıl Eklenir?
- 21 Tarayıcı Çubuğu Uyarısı Nasıl Eklenir?
- 22 Pazaryeri Hızlı Kategori Eşleştirme Nasıl Yapılır?
- 23 Pazaryeri Özellik Eşleştirmesi Nasıl Yapılır?
- 24 Pazaryeri Varyant Eşleştirmesi Nasıl Yapılır?
- 25 Ürün Sayfası Etiketleri nedir Nasıl Düzenlenir?
- 26 Akıllı Sıralamalar ile Ürünlerin Sıralaması Nasıl Yapılır?
- 27 Aras Kargo Entegrasyonu Nasıl Yapılır?
- 28 MNG Kargo Entegrasyonu Nasıl Yapılır?
- 29- Sürat kargo entegrasyonu nasıl yapılır?
- 30- Yurtiçi kargo entegrasyonu nasıl yapılır?
- 31 İl, ilce nasil düzenlenir?
- 32 Kampanya alanı nasıl aktif edilir?
- 33 Kapıda ödeme nasıl aktif edilir?
- 34 Pazaryerlerinde Piyasa Fiyatı Kısıtlaması Nasıl Yapılır?
- 35 Sitenize Google Analytics Kodu Nasıl Eklenir?
- 36- Ptt kargo entegrasyonu nasıl yapılır?
- 37 Sitenize Logo Nasıl Eklenir?
- 38 Sitenize POP UP Reklam Kampanya Duyuru Nasıl Eklenir?
- 39 İyzico ve İpara Pos Entegrasyonu Nasıl Yapılır?
- 40 Mercan APP Entegrasyonu Nasıl Yapılır?
- 41 Kategorilerde sıralama nasıl yapılır?
- 42 Mobil menü eklentisi nasıl aktif edilir?
- 43 MOKA Pos Entegrasyonu Nasıl Yapılır?
- 44 Param ve Payu Pos Entegrasyonu Nasıl Yapılır?
- 45 PAYMES Pos Entegrasyonu Nasıl Yapılır?
- 46 Sepette Sabit İndirim Nasıl Yapılır?
- 47 Sipariş Durumu Değiştirme Nasıl Yapılır?
- 48 Whatsapp Widget Nasıl Aktif Edilir?
- 49 Blog Vitrini Nasıl Eklenir?
- 50-Çerez Uyarısı Nasıl Eklenir?
- 51 Çiçeksepeti Toplu İşlemler Nasıl Yapılır?
- 52 E Tİcaret Sitenizin İP adresi ve Lisans Detaylarını Nerede Görebilirsiniz?
- 53 Hepsiburada Toplu İşlemler Nasıl Yapılır?
- 54 Hediye Çeki Nasıl Kullanılır?
- 55 Kritik stok seviyesi nedir?
- 56 Modanisa Toplu İşlemler Nasıl Yapılır?
- 57 N11 Toplu İşlemler Nasıl Yapılır?
- 58 Pazaryerine Özel Kar Marjı Nasıl Eklenir?
- 59 Pazaryeri Ürünleri Toplu Güncelleme Nasıl Yapılır?
- 60 PTTAVM Toplu İşlemler Nasıl Yapılır?
- 61 Sendpulse Mail Ayarı Nasıl Yapılır?
- 62 Toplu DESİ Nasıl eklenir?
- 63 Sipariş Sonuç Sayfası v2 Nedir? Nasıl Eklenir?
- 64 Toplu KDV Nasıl Güncellenir?
- 65 Toplu Sipariş İşlemleri Nelerdir?
- 66 Trendyol Toplu İşlemler Nasıl Yapılır?
- 67 Yeni Kargo Entegrasyonları(Focus Kargo, Gel Al Kargo, BY Express, HTS, İnterline, Karpost Kargo)
- 68 Ürün Nitelikleri Nasıl Oluşturulur?
- 69 Pazaryeri Fiyat Rekabet Analizi Kullanımı Nasıl Olmalıdır?
- 70 Yeni Tema Sistemi Modül Yerleşimi Part 1
- 71 Yeni Tema Sistemi Modül Yerleşimi Part 2
- 72 Yeni Tema Sistemi Modül Yerleşimi Part 3
- 73 Yeni Tema Sistemi Modül Yerleşimi Part 4
- 74 Yeni Tema Sistemi Modül Yerleşimi Part 5
- 75- Kişiselleştirilmiş Ürün Nasıl Eklenir ?
- 76- Google Search Console Kaydı Nasıl Yapılır ?
- 77- PttAVM com 'a Toplu Ürün Yükleme İşlemi Nasıl Yapılır?
- 78- Cimri com ve Akakce com İçin XML Oluşturma
- 79 Ciceksepeti com 'a Toplu Ürün Yükleme İşlemi Nasıl Yapılır?
- 80- Pazarama com 'a Toplu Ürün Yükleme İşlemi Nasıl Yapılır?
- 81 -N11 com 'a Toplu Ürün Yükleme İşlemi Nasıl Yapılır?
- 82 E Ticaret PAY İle Panelden İade İşlemi Nasıl Yapılır?
- 83 Facebook Domain Doğrulama Nasıl Yapılır?
- 84 Pazaryerilerine Manuel Ürün Gönderimi Nasıl Yapılır?
- 85 Trendyol com 'a Toplu Ürün Yükleme İşlemi Nasıl Yapılır?
- 86 HepsiJET Kargo Entegrasyonu Nasıl Yapılır?
- 87 Sepet Hatırlatma Eklentisi Nasıl Aktif Edilir?
- 88 Pazaryeri API Bilgileri Nasıl Eklenir?

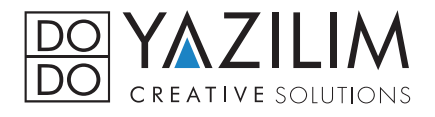

## Dodo Yazılım Eğitim Video Listesi